TTD BOO Data Analytic With Power BI

Description :

Power BI @ G @ #7H- !7--1 #4"0 2 8# 4 @ G B #A #!A%0 #4 2# %2 2#L A 5H A%0#9 #H2 H2 F B "\*2!2# A #L#2" 2 C + I 1 2 C - L #A9

Trainin 6 D4a.t"e 2567 - 5 !4.". 2567

 $f \in \mathbf{d}$  200 $\mathbf{\theta}$ 2? ? 1 D!H#'! Vat 7%)

Days &  $\mathbf{D}$ u $\mathbf{a}$   $\mathbf{y}$ i( $\mathbf{S}$ ) | 18 Hour(s)

Instructor :  $T<sub>i</sub>$  m0e9:00:00 - 16:00:00

Ms. Santana **NantgaTkahogué**n:

Venueaining Room, 3rd Floor Software Park Building TypGelassroom Cate Dogytal Literacy

Objectives :

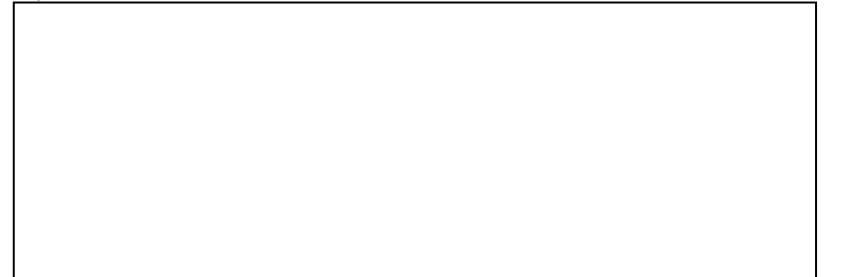

Power BI @ G @ #7H- !7--1 #4"0 2 8# 4 %H2\*8 - Microsoft @ G B 1IA2#2 #2 2#L A 5H A%0#9 #H2 H2 F B "\*2!2# A #L#2" 2 C GD | 5H\*3 1 Power BI \*2!2# @#5" I-!9% 2 +%2"A+%H D I@ 5" A H 3 @ \* -#2" 2 -- !2D I 6H 7-'H2 \*0 ' 'H2 2 #C I Pivot Excel +#7- 1 A C+I H2 6H D I-"H2 #' @#G' 6H 3C+I I-!9% - 8 !5 5'4 5'2A%0 H'"C+ Power BI Desktop \*2!2#tttp2s:L/BN+w%w.Bm#oAro#s!oDft3l.+e##51m2t1h'-#H5/dldwn0LD0!aHd\*/2!2# #9A2#-#!

@#5"\$)5A%0414I'"-!4'@-#L 1 / 1 @#7H-

B #A #! 5HC IC 2#- #! #0 4 1 4 2# Windows, MS. Excel 2013

Target Group :

+%1\*9#5I@+!20\*3+#1

> 9| #4+2# 1 2 +#7-@ |2+ |2 5H |2 2# 1 @ G |-!9%+#7- 3 2  $\bullet$  > 915H I- 2# 1 2 Pivot Table / Pivot Chart C+I"7 +"8H (Dynam  $'2! \# 91$  71 2 - 91@ 12-#!

>!5 1 ) 0 2 # C | 2 -! 4 ' @ - # L @ 7 | - | 5 H 5 C | 5 " L - # L A % 0 @ ! 2 \* L

>!5'2!#9I2#C I2-4@-#L@G

Benefits :

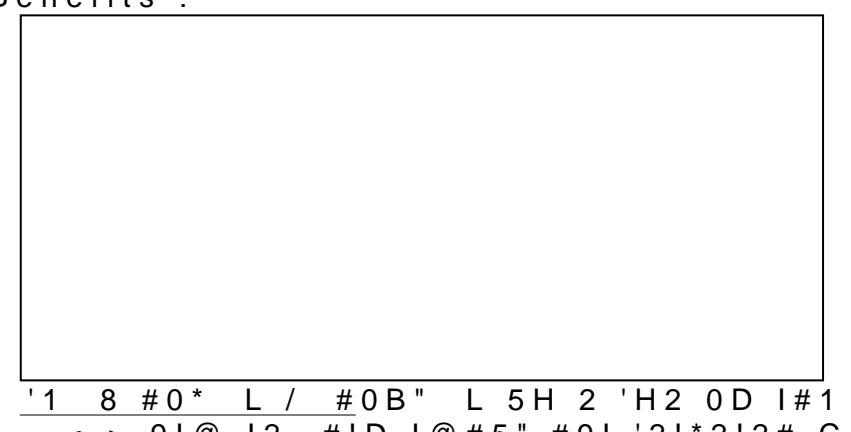

> 91@ 12- #!D 1@#5" #91 '2!\*2!2# C 2# 3@ 12 1-!9% 5H+%2 +%2"

- >ผูเขาอบรมสามารถจัดการกับขอมูลที่จะนำมาจัดทำรายงาน เพื่อการวิเคราะห์และสรุปผลได
- >ผูเขาอบรมสามารถสรางและอานหนาจอ Dashboard Report เพื่อประกอบการตัดสินใจไดทันที เพราะแตละหนาจอแทนที่แผนกตางๆ ขององค์กร ทำให้ผู้บริหารไม่ต้องคอยโทรถามความคิดเห็นจากแต่ละแผนกก่อนตัดสินใจเรื่องสำคัญๆ ขององค์กร

#### **Course Outline :**

## **ungi 1 Intro Excel BI VS Power BI**

- o ตัวอย่างการจัดการข้อมูลของ Excel BI
- o ปัญหาของ Pivot Table แบบดั้งเดิม
- o แนะนำเครื่องมือใหม่ของ Excel Power Query
- o Data Model/DAX

### **บทที่ 2 รู้จักกับ Microsoft Power BI**

- o รู้จักกับ Power BI และ Power BI Desktop
- o การลงทะเบียนใช้งาน Power BI Service
- o การดาวน์โหลด ติดตั้งและปรับแต่งค่าต่าง ๆ ของ Power BI Desktop
- o แนะนำ Power BI Interface และ Power BI Workflow
- o แหล่งช่วยเหลือและหาข้อมูลเพิ่มเติมของ Power BI Desktop
- o แบบฝึกหัดทำความเข้าใจข้อมูลขายที่เรามี

### **บทที่ 3 Connect Data Source | การนำข้อมูลเข้าสู่ Power BI**

- o สามารถเชื่อมต่อไปยังแหล่งข้อมูลที่หลากหลาย และนำเข้าข้อมูลได้อย่างดี
- o การเปลี่ยน Locale ให้สอดคล้องกับแหล่งข้อมูล
- o การใช้ Excel เป็นแหล่งข้อมูล
- o การใช้ Web เป็นแหล่งข้อมูล
- o การเชื่อมต่อไปยังฐานข้อมูล Database
- o การเชื่อมต่อไปยัง SSAS
- o การสร้างตารางข้อมูลขึ้นใหม่เอง
- o แบบฝึกหัด

### **บทที่ 4 การจัดการข้อมูลการขายด้วย Power BI Desktop Modeling**

- o การกำหนดให้ข้อมูลแถวแรกของข้อมูลเป็น Column Headers
- o การ Manage Column, Choose / Remove
- o การแยกข้อมูลใน Column
- o การ Replace ค่าต่าง ๆ
- o การเปลี่ยน Data Type
- o การ Combine Data ด้วย Merge Queries
- o การ Combine Data ด้วย Append Queries
- o การจัดการ Text Format
- o การ Extract Text
- o การจัดการ Date & Time
- o การ Custom Column
- o การ Duplicate Column
- o การ Add Conditional Column
- o การ Group Data
- o การ Transpose Data
- o การ Move Column
- o แนะนำ Power BI Modeling
- o Power BI Desktop Modeling | การจัดการ Data Type และ Format Text

o Power BI Desktop Modeling | การจัดการ Data Category

### **บทที่ 5 Relationship | การสร้างความสัมพันธ์ของข้อมูลการขาย**

- o รู้จักกับ Data Model
- o ทำความรู้จัก Data Tables vs. Lookup Tables
- o สร้าง Relationship Data Model ข้อมูลขาย และการปรับแต่งการเชื่อมต่อ

# **บทที่ 6 การเขียน Function DAX (Data Analysis Expression) ?? Power BI**

- o ทำความรู้จักกับ DAX
- o รู้จักกับ DAX Syntax & Operators & DAX Function Categories
- o การคำนวณด้วย New Column และการคำนวณด้วย New Measure
- o ฟังก์ชั่น Date & Time | การเปลี่ยนวันที่จาก Data Type Text เป็น Date โดยไม่มี Error
- o ฟังก์ชั่น Date & Time | DAY/MONTH/YEAR| DATEDIFF| TODAY/NOW
- o ฟังก์ชั่น Date & Time เบื้องต้น | HOUR/MINUTE/SECOND
- o ฟังก์ชั่น Logical | IF, การใช้ IF ซ้อน IF
- o ฟังก์ชั่น Logical | AND, การใช้ IF ร่วมกับ AND
- o ฟังก์ชั่น Logical | OR, การใช้ IF ร่วมกับ OR
- o ฟังก์ชั่น SUM และ SUMX
- o การเชื่อมต่อ Data ด้วย RELATED

### **บทที่ 7 การสร้าง Report ??? Visualizations**

- o ภาพรวมของการสร้างรายงานแบบ Visuals จากข้อมูลการขาย
- o การกำหนดค่าเริ่มต้นของรายงาน เช่น ขนาดพื้นที่ , รูปแบบของ Visuals ต่างๆ
- o การปรับแต่ง Visuals เช่น การใส่ โลโก้บริษัท , การเลือก Theme Dashboard
- o การสร้าง Visuals ที่ใช้งานร่วมกับ DEX Function
- o การใช้งาน Slicer เครื่องมือการกรอง
- o การสร้าง ป้ายแสดง ค่าสรุป ตัวเลข เปรียบเทียบเป้าหมาย KPI
- o การสร้าง กราฟแบบเกจวัด มิเตอร์ Gauge และ กราฟที่น่าสนใจอื่นๆ

### **บทที่ 8 การใช้งาน Power BI Service**

- o รู้จักกับ Power BI Service
- o การนำ Report ที่สร้างจาก Power BI Desktop อัพโหลดขึ้น Power BI Service(Cloud)
- o การสร้าง Dashboard ผ่าน Power BI Service
- o การใช้งาน Natural Language Queries
- o การเผยแพร่ไปยังเว็บ (Publish)
- o การดู Report และ Dashboard บนอุปกรณ์เคลื่อนที่
- o การใช้ Mobile Layout ช่วยออกแบบหน้าตารายงานบนมือถือ
- o การจัดการความปลอดภัยระดับแถวข้อมูล

## **บทที่ 9 คำสั่งและเทคนิคอื่นๆ เพิ่มเติมใน Power BI Desktop**

- o การใส่ Condition Formatting ลงใน Visual แบบ Table และ Matrix
- o การเพิ่มเส้นค่าเฉลี่ย , เส้นแนวโน้ม ในกราฟ
- o การสร้าง Hierarchy (ชุดข้อมูลลำดับชั้น)
- o รู้จักกับ Power BI Gateway สำหรับซิงค์ข้อมูลอัตโนมัติ
- o Workshop : Sales Tracking Dashboard การสร้าง Visual เพื่อดูยอดรวมปริมาณแบบ รายวัน รายสัปดาห์ และรายเดือน , การสร้าง Visual เพื่อดูภาพรวมอัตราส่วนกำไรต่อยอดขายรวม

Payment Condition :

Payment can be made by:

1.Cash or Credit Card or Bank Cheque payable to  $*3$  1 2 1 2'4 "2(2\* #LA%0@ B B%"5A+H 2 4 or National Scien (a post-dated cheque is not accepted) on the first day of the ser

2. Account transfer and send three dperpocosfi**to is l@pegow pagy ke ematith** 

- 22##8@ \*2-2-8"2'4"2(2\*#L Saving AccOo&010Number: 0 Account 3N am 2: 1 2'4 "2(2 \* # LA % 0 @ B B % " 5 A + H 2 4
- 2 2 # # **8 D** % 2 D Saving Accoba2t1N3u2n6b6e8r-:1 Account 3N am 2: 1 2'4 "2(2\* #LA%0@ B B%" 5A + H 2 4

Notes:

- Withholding tax (3%) is exempt.
- **Should you need to withdraw, you must send the notice of the withdrawal in writing no later than 7** commencement date. The cancellation less than 7 days will be s
- Software Park Thailand reserves the rights to cancel courses due

Contact Person :

For more information, contact our course coordinator on:

Namfhon Pongyat

Tel: +66-2583-9992 Ext. 81427

Email: namfhon@swpark.or.th

You are encouraged to use the course schedule as a guide to plan y information.